InterpCNC V2.1 : Protocole MODBUS

**SOPROLEC** ZAC de l'épine 72460 SAVIGNE L'EVEQUE Tél : +33 (0)2 4376 4476

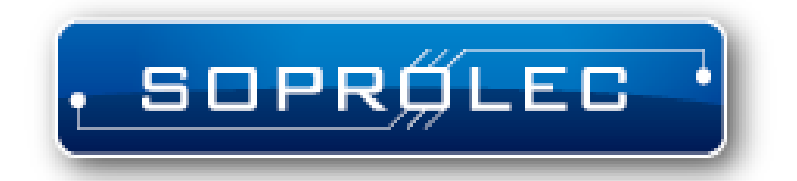

# **Carte d'axe SOPROLEC InterpCNC V2.1**

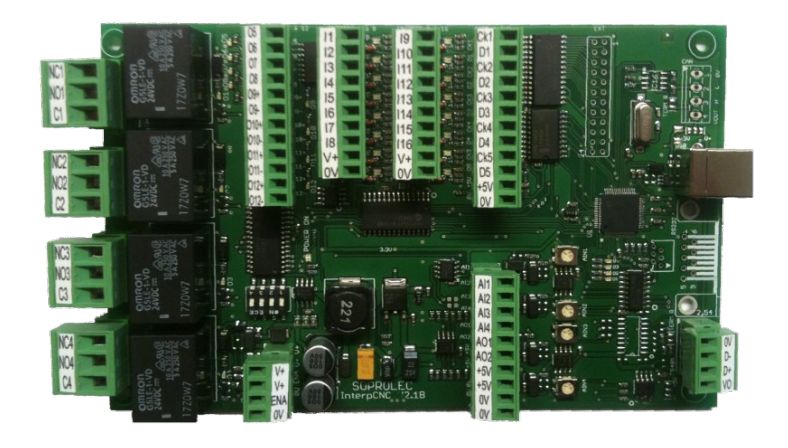

**Protocole de communication MODBUS**

# **Table des matières**

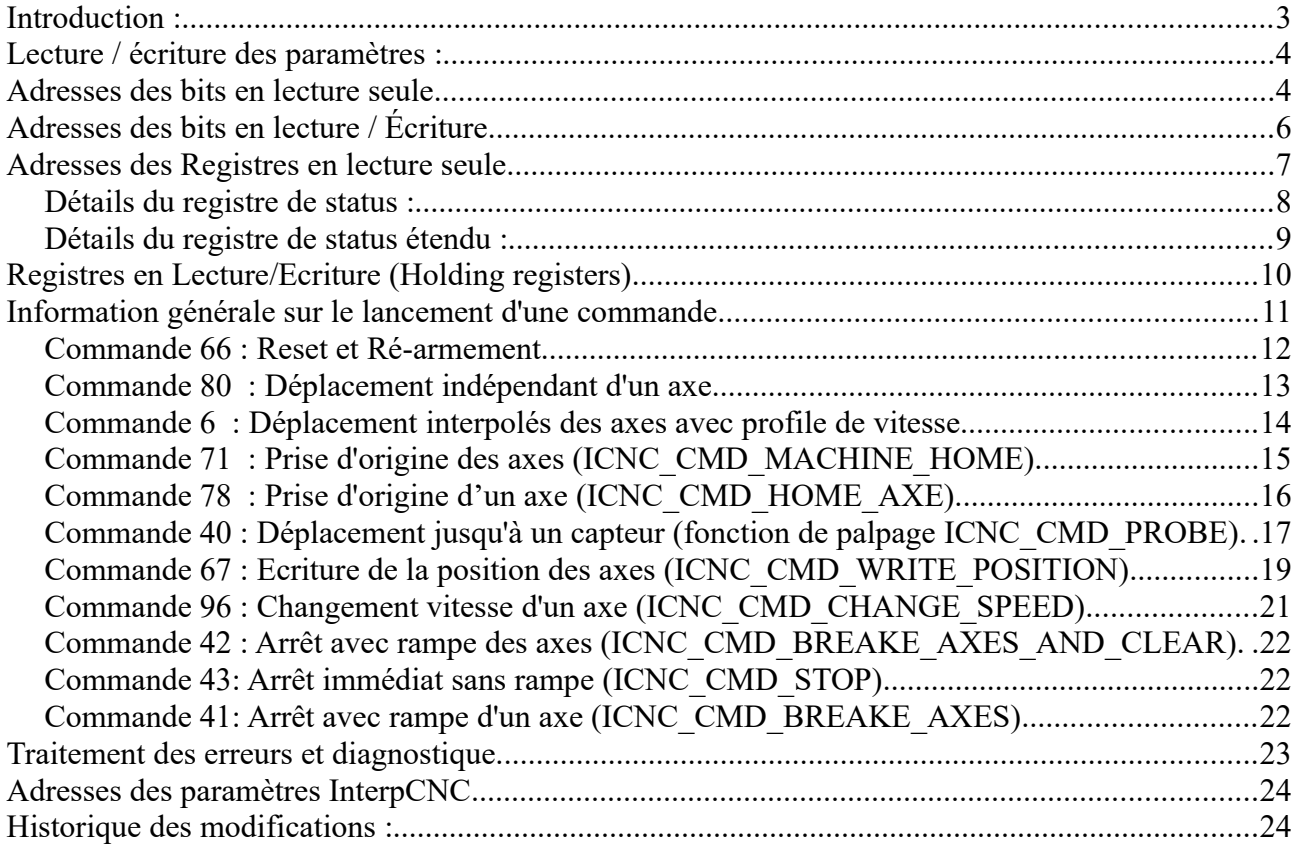

## **Introduction :**

L'interpCNC V2.1 dispose d'une interface RS485 half-duplex utilisant le protocole de communication MODBUS RTU.

Le présent document indique les différentes commandes Modbus utilisables pour le contrôle de la carte d'axe.

L'utilisation de la communication Modbus peut se faire simultanément avec la communication USB de la carte.

La configuration MODBUS se fait à l'aide de l'utilitaire InterpCNC\_TestCenter :

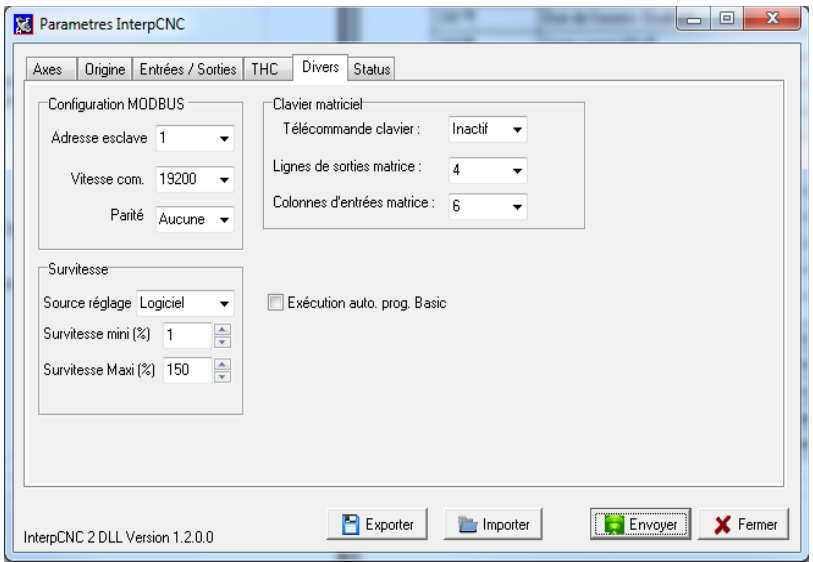

EE\_MODBUS\_BASE\_ADRESS (paramètre  $N^{\circ}103$ ) : Adresse Modbus de la carte EE\_MODBUS\_SPEED (Paramètre N°104) : Vitesse de communication EE\_MODBUS\_POLARITY (Paramètre N°105) : Parité

- 
- 
- 

 Les autres paramètres de communications fixes sont : Bits de données : 8 bits Bits de stop : 1 bit

**Note :** Le système d'adressage des automates peut varier suivant les constructeurs. Les adresses Modbus indiquées ci-dessous peuvent donc être correctes pour certains automates et décalées de 1 case pour d'autres automates.

## **Lecture / écriture des paramètres :**

L'accès aux paramètres sauvegardés de la carte InterpCNC peut se faire à l'aide de l'utilitaire InterpCNC-TestCenter et également en Modbus.

Le tableau des paramètres et accessible en Lectrure/Ecriture (Holding registers) à partir de l'adresse 4352.

Tous les paramètres sont au format 32 bits.

## **Adresses des bits en lecture seule**

Les registres représentent l'état des entrées TOR de la carte InterpCNC ainsi que les bits de status.

Toutes ces informations sont également disponible sous forme de mots 16 bits dans les registre en lecture seule.

L'accès à ces bits se fait par la commande modbus 2 (Variables de type 1X),

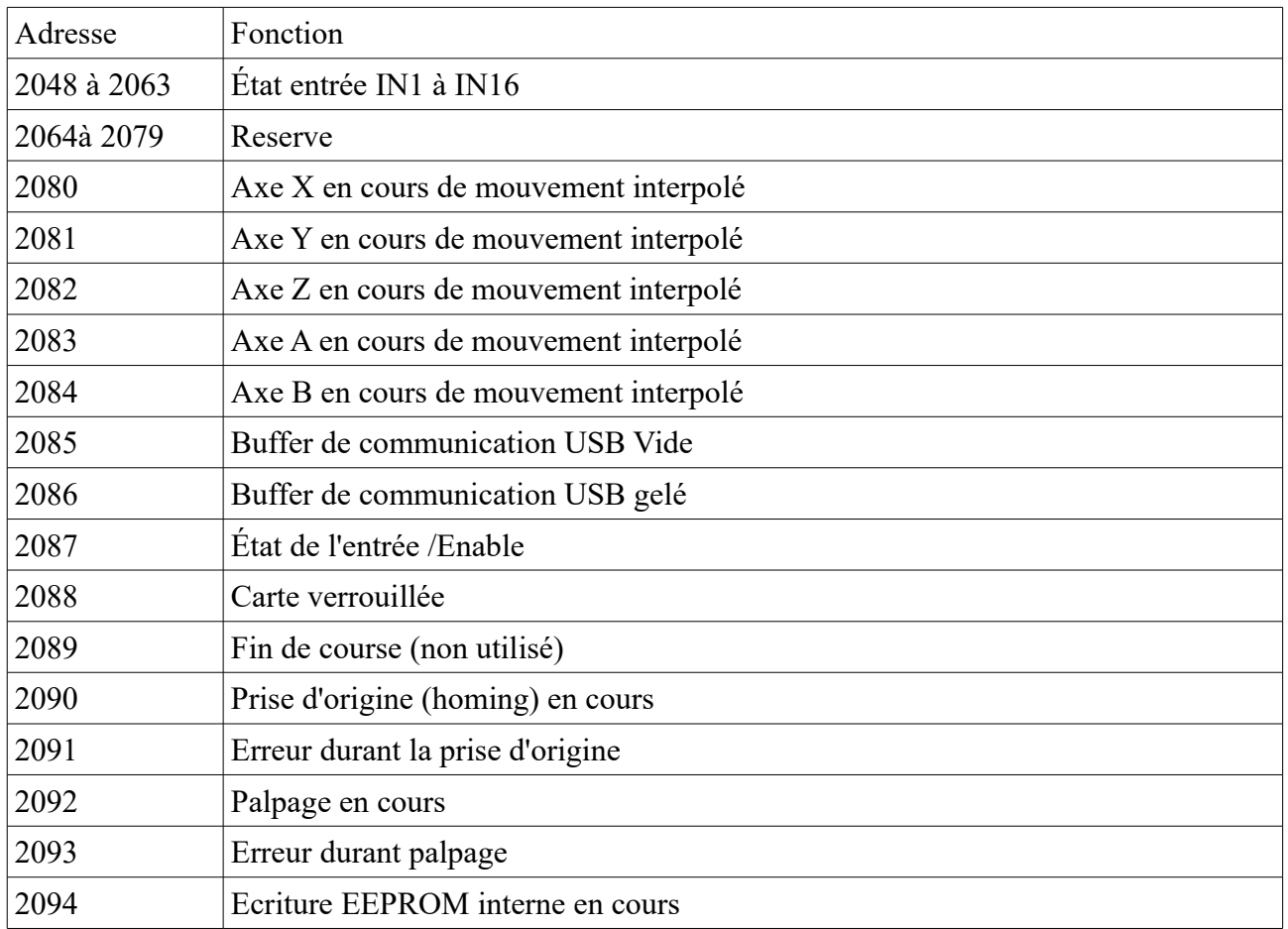

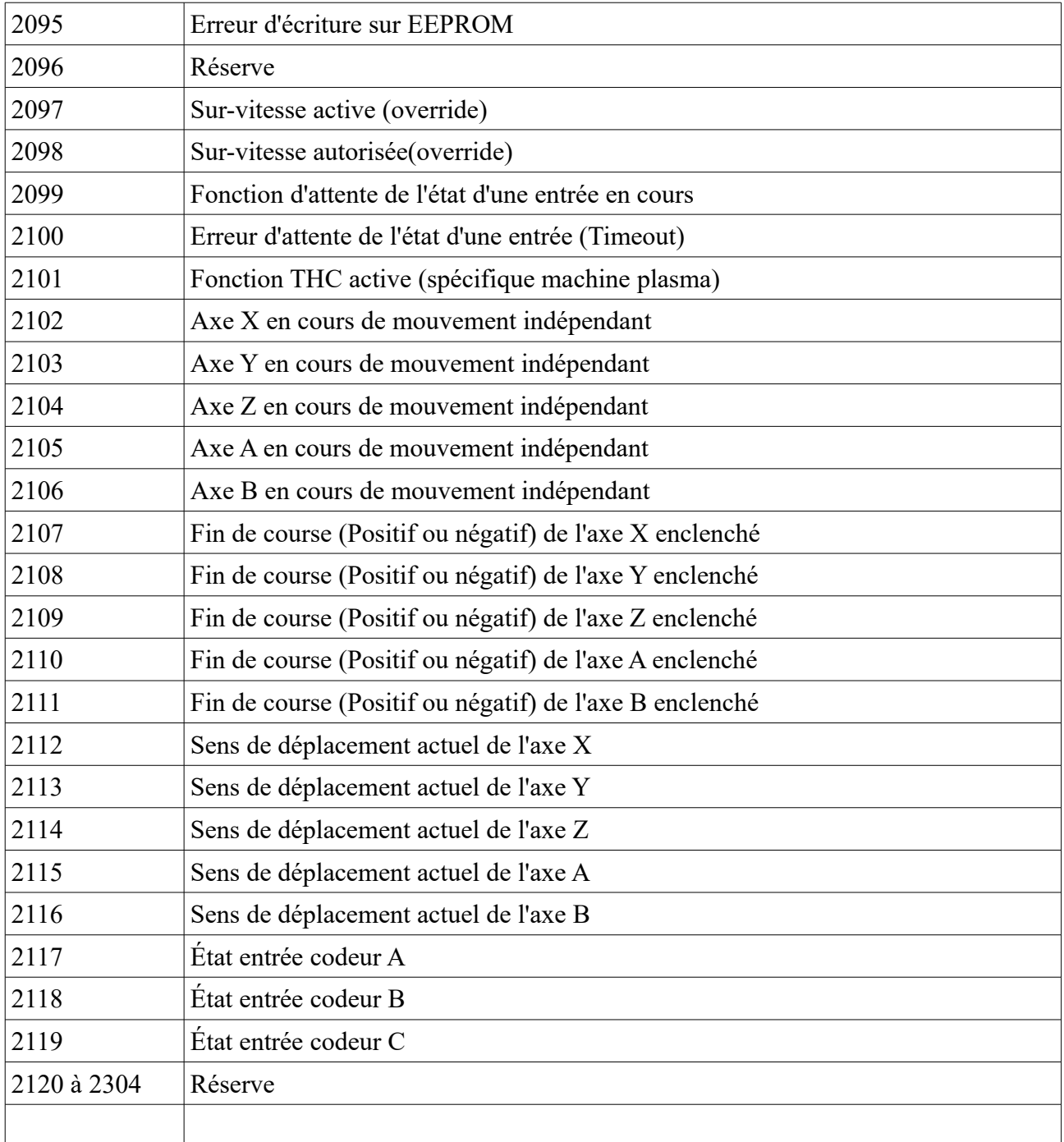

# **Adresses des bits en lecture / Écriture**

Ces registres Permettent l'accès aux sorties (OUT1 à OUT12) de l'InterpCNC bit à bit. L'accès à ces bits se fait par la commande modbus 1, 5 et 15 (Variables de type 0X), L'accès à ces sorties est également possible à l'ade de mot 16 bits (voir adresses 1038 et 1039),

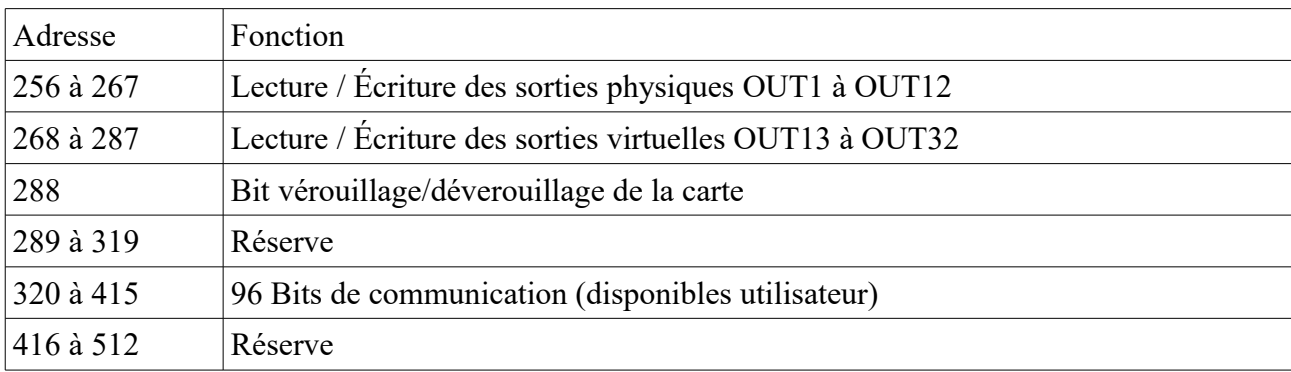

## **Adresses des Registres en lecture seule**

Les registres en lecture seule sont accessibles avec les fonctions modbus 4 (variables type 3X), Ces registres représentent les variables internes de l'InterpCNC.

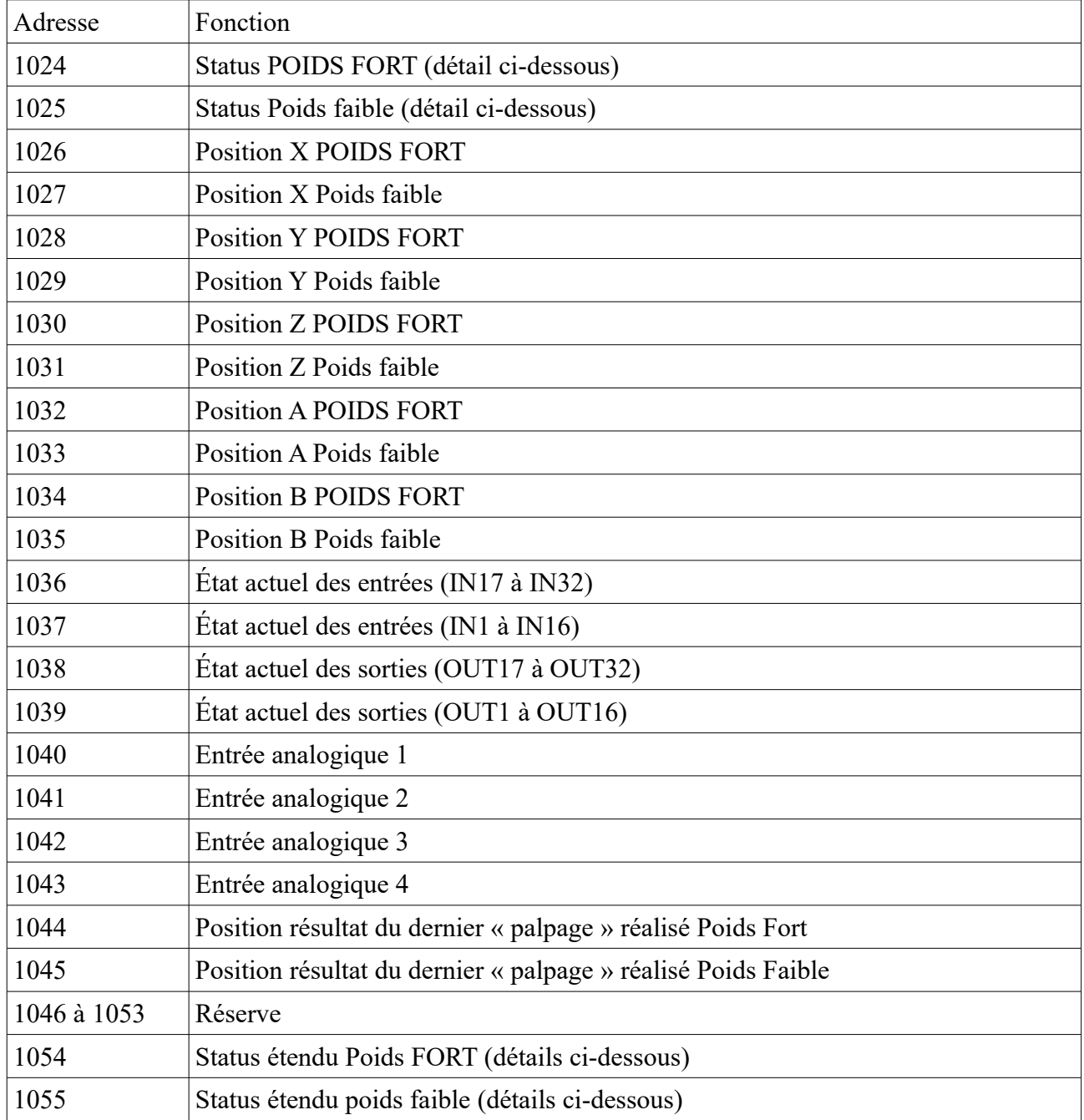

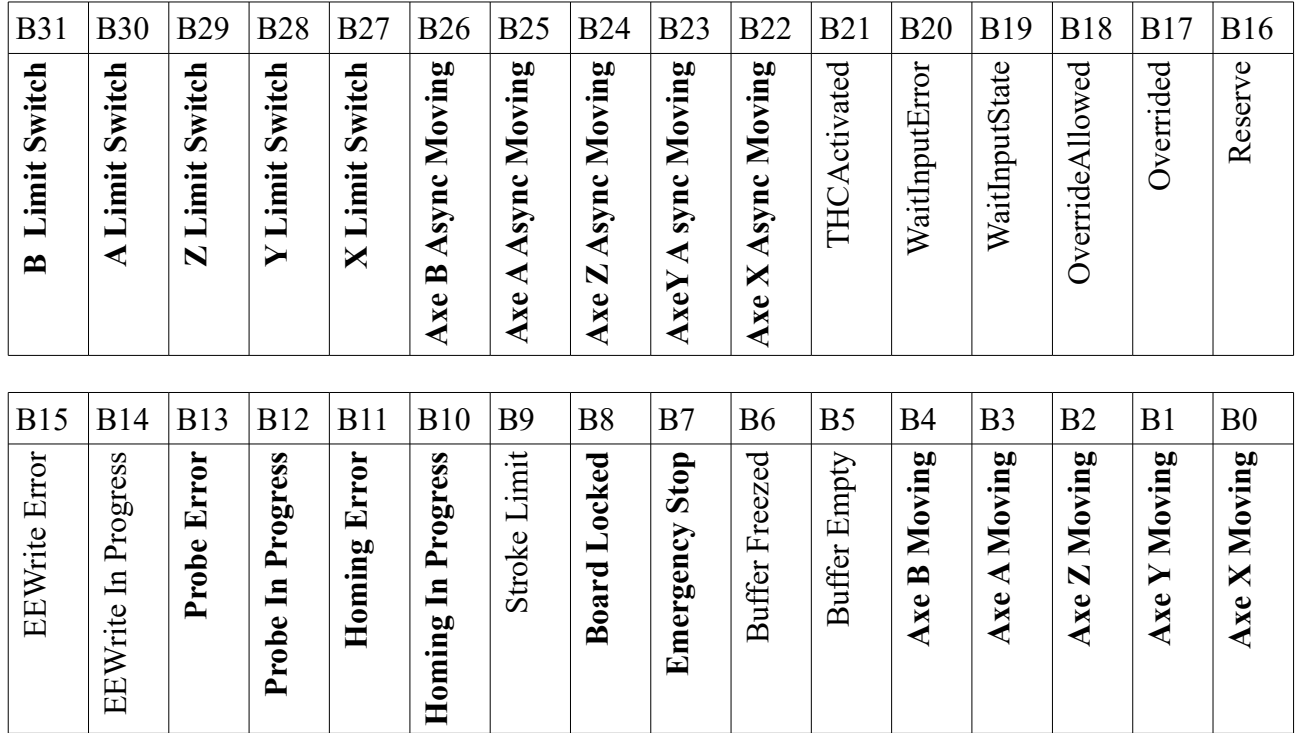

#### *Détails du registre de status :*

B0..B4 : Axes actuellement en cours de déplacement sur une interpolation linéaire.

- B7 : Emergency Stop : Etat de l'entrée ENABLE/.
	- 1 => L'entrée ENABLE n'est pas active. Carte verrouillée.
	- $0 \Rightarrow$  L'entrée ENABLE est active (24V). La carte peut alors être utilisée.
- B8 : Board Locked : Fonctionnement des sorties et des commandes d'axes verrouillées. Tant que ce bit est actif, les mouvements d'axes et l'action sur les sorties est verrouillée. (Voir détail sur la commande N°66 : Reset et Ré-armement
- B10 : Homing In Progress : La commande Homing est en cours d'exécution.

B11 : Homing Error : La fonction Homming a échoué. Ce bit repasse automatiquement à 0 lors du lancement d'une nouvelle commande de Homing.

B12 : Probe In Progress : Fonction de palpage en cours.

B13 : Probe Error : La fonction de palpage a échoué. Ce bit repasse automatiquement à 0 lors du lancement d'une nouvelle commande de Palpage.

B22 à B26 : Un mouvement indépendant est en cours sur l'axe en question. Repasse à 0 lorsque le mouvement programmé est terminé ou interrompu par l'une des commandes de Stop.

B27 à B31 : Indicateur d'état des fins de courses

#### *Détails du registre de status étendu :*

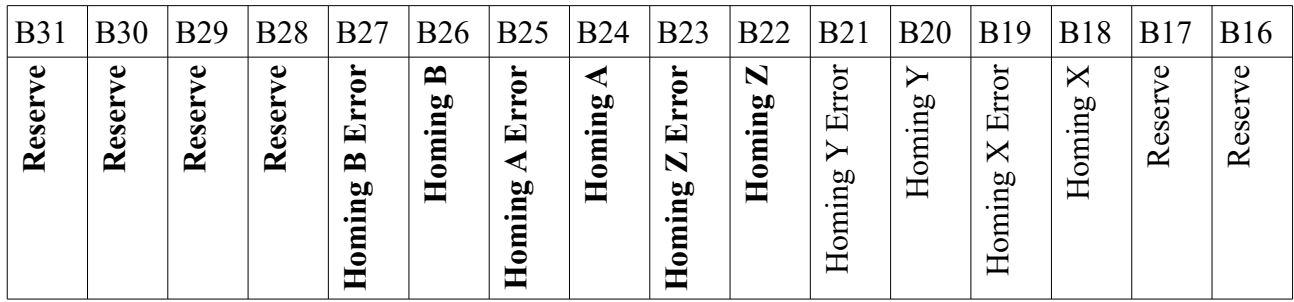

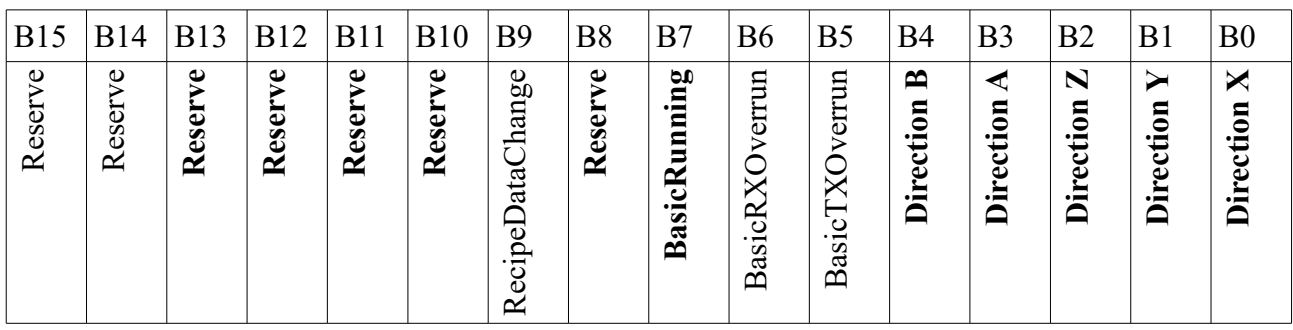

B0..B4 : Direction actuelle des déplacements (0 si négatif, 1 si positif). Ces bits ne représentent pas la valeurs physique des sorties de direction (qui dépend des paramètres de sens de rotation) mais bien les sens de déplacement.

- B5 : Perte de caractères durant la transmission par l'interpréteur Basic
- B6 : Perte de caractères durant la réception par le programme Basic
- B7 : Programme Basic en cours d'exécution

B18 à B26 : Status de prise d'origine des axes. Ces bit sont à exploiter lors de l'utilisation de la commande PLCBasic Home(…) ou de la commande de homing Modbus N°78

# **Registres en Lecture/Ecriture (Holding registers)**

Les registres en lecture seule sont accessibles avec les fonctions modbus 3, 6 et 16 (variables de type 4X),

Ces registres permettent d'agir sur la carte InterpCNC et de lancer les commande de gestion d'axes.

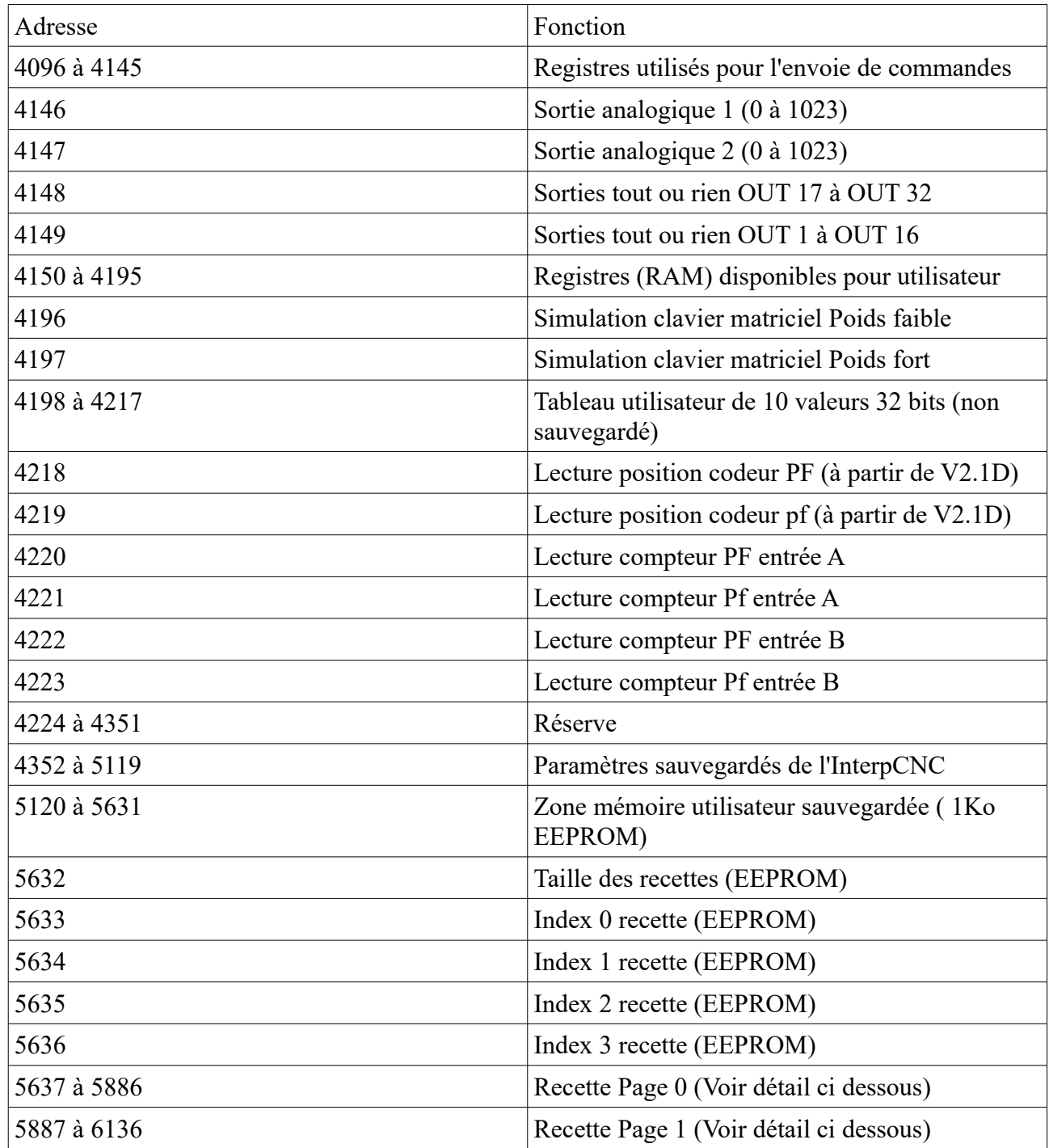

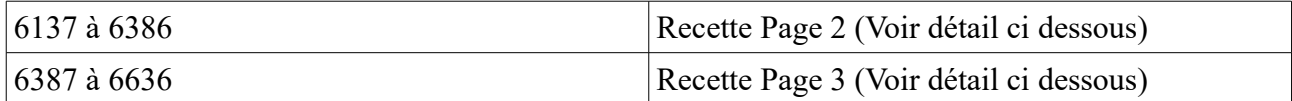

## **Information générale sur le lancement d'une commande.**

Le contrôle de la carte InterpCNC se fait par l'envoie de commande à l'adresse 4096 à l'aide de la commande modbus N°16 (Ecriture multiple de registres). Les arguments qui suivent l'adresse 4096 sont utilisés en paramètres de la commande concernée.

Chaque écriture dans le registre 4096 est considéré comme l'envoie d'une nouvelle commande.

Si votre automate ne dispose pas de la fonction 16 mais uniquement de la fonction 6 (Ecriture d'un registre), commencez par envoyer les paramètres de commandes avant l'envoie de la commande à l'adresse 4096,

## **Information gestion des recettes.**

Les recettes permettes de regrouper une ensemble de paramètres liés à un type de production.

Les informations sont sauvegardées en EEPROM et donc, non volatiles.

La taille des recettes est limitées à 250 registres et le stockage est limité à 5000 registres.

Vous pouvez donc par exemple gérer 20 recettes de 250 registres (5000 / 250 = 20) ou bien encore, 50 recettes de 100 registres (5000 / 100 = 50).

Vous disposez de 4 pages permettant de travailler simultanément sur 4 recettes, Pour chaque page, vous disposez d'un indexe permettant de sélectionner la recette active,

L'accès aux différents registres d'une recette se fait toujours à partir de l'adresse 5634 (1° registre des recettes).

En interne, la position du registre réel sera automatiquement calculée à partir des paramètres de taille (registre 5632 ) et d'Index (registre 5633 à 5636).

Note 1: La première recette se trouve avec un index à 0.

Note 2 : La taille des recette s'exprime en nombre de registre 16 bits par recette (de 1 à 250)

**Attention** : La modification de la talle des recettes entraîne une perte des données.

InterpCNC V2.1 : Protocole MODBUS

### *Commande 66 : Reset et Ré-armement*

Cette commande permet de dérouiller le fonctionnement de la carte InterpCNC lorsque le bit de status « Board Locked » est actif.

Il est également possible de réarmer les bit d'erreur liés aux fonction de palpage et de prise d'origine.

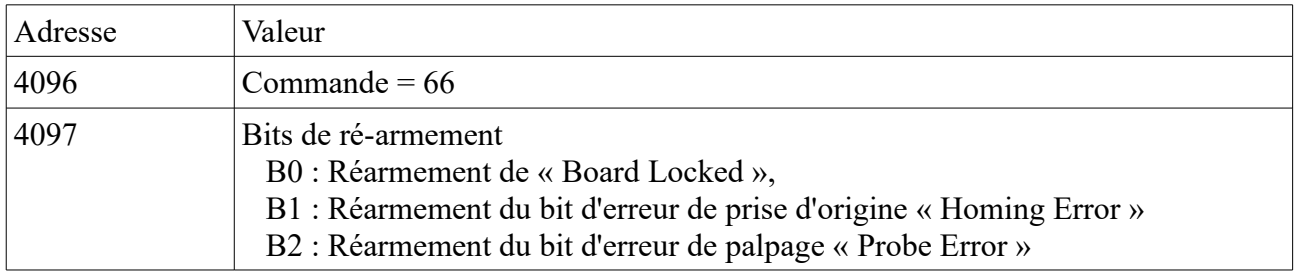

Avec la configuration par défaut de la carte, à la mise sous tension, le bit « Board Locked » est actif. Toutes les actions sur les sorties et les commandes de déplacement d'axes sont ainsi vérouillées.

Au lancement de l'application de commande, il est donc nécessaire d'envoyer une commande N°66 avec la valeur 1en bit de ré-armement.

Si l'entrée ENABLE de la carte est bien actif, sera aura pour effet de libérer le fonctionnement de la carte.

Si en cours de fonctionnement, l'entrée Enable est désactivé, le bit « Board Locked » sera à nouveau actif et la carte verrouillée.

Par sécurité, même si l'entrée ENABLE repasse à 1, le fonctionnement reste verrouillé jusqu'à un déverrouillage volontaire par l'application de commande ou l'action sur une entrée configurée à cette effet (entrée de réarmement configurée dans le paramètre N°88 : EE\_INPUT\_UNLOCK

|                                                       | 10                           | $\sim$ |    |     |                                                                |
|-------------------------------------------------------|------------------------------|--------|----|-----|----------------------------------------------------------------|
| IEE AU                                                | Emmergency Stop input        |        |    | 32  | Emmergency stop input number [Virtualy connected to Enable in] |
| EE POLARITY FDC                                       | Switch Polarity              |        |    | 255 | Special input switch polarity                                  |
| EE_OUTPUT_SET_NC_READY                                | Output Set Board Ready       |        | 0  |     | Output seted when board is ready (unlocked)                    |
| EE OUTPUT RESET NC READY Output Reset Board Ready     |                              |        | 0  |     | Output reseted when board is ready (unlocked)                  |
| EE OUTPUT SET NC NOT REALOutput Set Board Not Ready   |                              |        | 0  |     | Output seted when board is not ready (locked)                  |
| EE_OUTPUT_RESET_NC_NOT_R(Output Reset Board Not Ready |                              |        | n. |     | Output reseted when board is not ready (locked)                |
| EE_INPUT_UNLOCK                                       | Unlock Input Number          |        |    | 32  | Input number used to reset the board funlock)                  |
| EE INPUT UNLOCK POLARITY                              | Unlock Input Number Polarity |        | n. |     | Unlock input polarity (0=NO; 1=NC)                             |
| IEE OUTPUT START                                      | Output Boot state            |        |    |     | Initial Output state after boot                                |
|                                                       |                              |        |    |     |                                                                |

Note : Il est possible de configurer la carte en mode réarmement Automatique

Dans l'exemple ci-dessus, l'entrée de réarmement EE\_INPUT\_UNLOCK est à 0 et la polarité de cette entrée est de type NC.

Cette condition étant toujours vrai, le réarmement se fera automatiquement dès que l'entrée ENABLE de la carte sera à un niveau haut.

### *Commande 80 : Déplacement indépendant d'un axe*

#### (ICNC\_CMD\_MOVE\_PROFILE\_ABS\_ASYNC).

La commande 80 permet de lancer le déplacement indépendant (sans interpolation) d'un axe.

L'interpCNC dispose de générateurs de profiles indépendants pour chaque axe. Vous pouvez par conséquent lancer des déplacements indépendants et simultanément sur les différents axes.

A chaque axe est associé un bit de status indiquant la progression des mouvements indépendants. Ces bits de status sont accessibles dans le registre de status général et également, en lecture de bit (AxeXAsyncMoving à AxeBAsyncMoving),

Il est possible d'interrompre l'ensemble des déplacements à l'aide des commandes 42 (ICNC\_CMD\_BREAKE\_AXES\_AND\_CLEAR) et 43 (ICNC\_CMD\_STOP). Il est également possible d'interrompre un à un les déplacements à l'aide de la commande 41 (ICNC\_CMD\_BREAKE\_AXES).

Si l'axe est déjà en cours de mouvement, la cible sera changée à la volée et le profile de vitesse sera recalculé automatiquement.

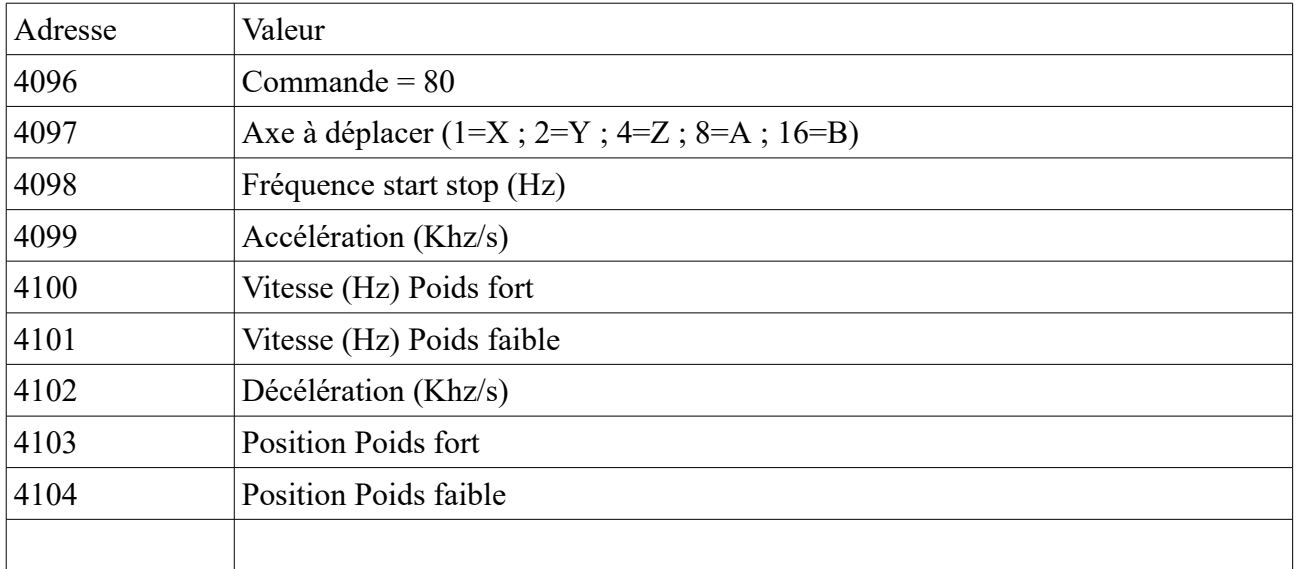

### *Commande 6 : Déplacement interpolés des axes avec profile de vitesse*

(ICNC\_CMD\_PROFILE\_ABS\_BUF).

La commande 6 permet de lancer un déplacement interpolé sur les axes. La longueur de la trame transmise dépend du nombre d'axe à déplacer.

Le champs « Axes » permet de sélectionner les axes à prendre en compte pour le déplacement interpolé.

Le champs Vitesse indique la vitesse en Hertz de déplacement de l'axe majeur (celui qui a le plus grand déplacement à faire).

Par exemple :

- Si axe vaut 3, les axes  $X$  et Y seront positionnés et les positions de  $X$  et de Y seront indiquées respectivement dans les champs Position 1 et Position 2.
- Si axe vaut 5, les axes X et Z seront positionnés et les positions de X et de Z seront indiquées respectivement dans les champs Position 1 et Position 2.

Note : Vous pouvez lancer un déplacement interpolé même si certains axes sont déjà en cours de mouvements indépendants. En revanche, vous devez prendre garde de ne pas lancer un mouvement interpolé sur des axes déjà en cours de mouvement indépendant.

Les commande de déplacement sont bufferisées par l'InterpCNC. Vous pouvez donc envoyer plusieurs commandes qui seront traitées les unes à la suite des autres.

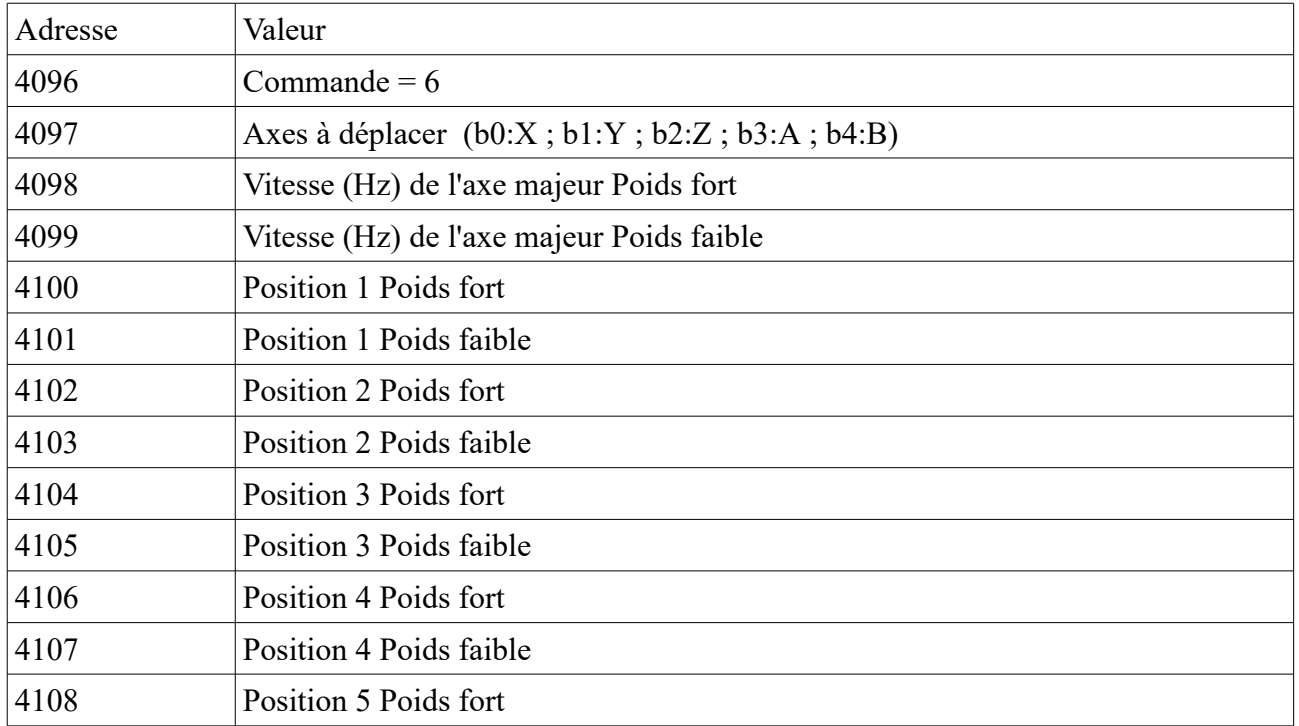

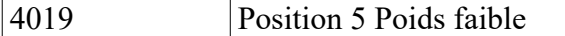

### *Commande 71 : Prise d'origine des axes (ICNC\_CMD\_MACHINE\_HOME).*

La commande 71 permet de lancer la séquence de prise d'origine sur un axe ou plusieurs axes, Les paramètres de la séquence de prise d'origine sont à renseigner dans les paramètres de la cartes. Seules les courses maximums sont à indiquer lors du lancement de la commande 71.

Durant la prise d'origine le bit de status « HomingInProgress » est à 1.

En fin de prise d'oigine, il repasse à 0.

Vous pouvez alors tester le bit « HomingError » pour vous assurer le bon déroulement de la procédure de recherche d'origine.

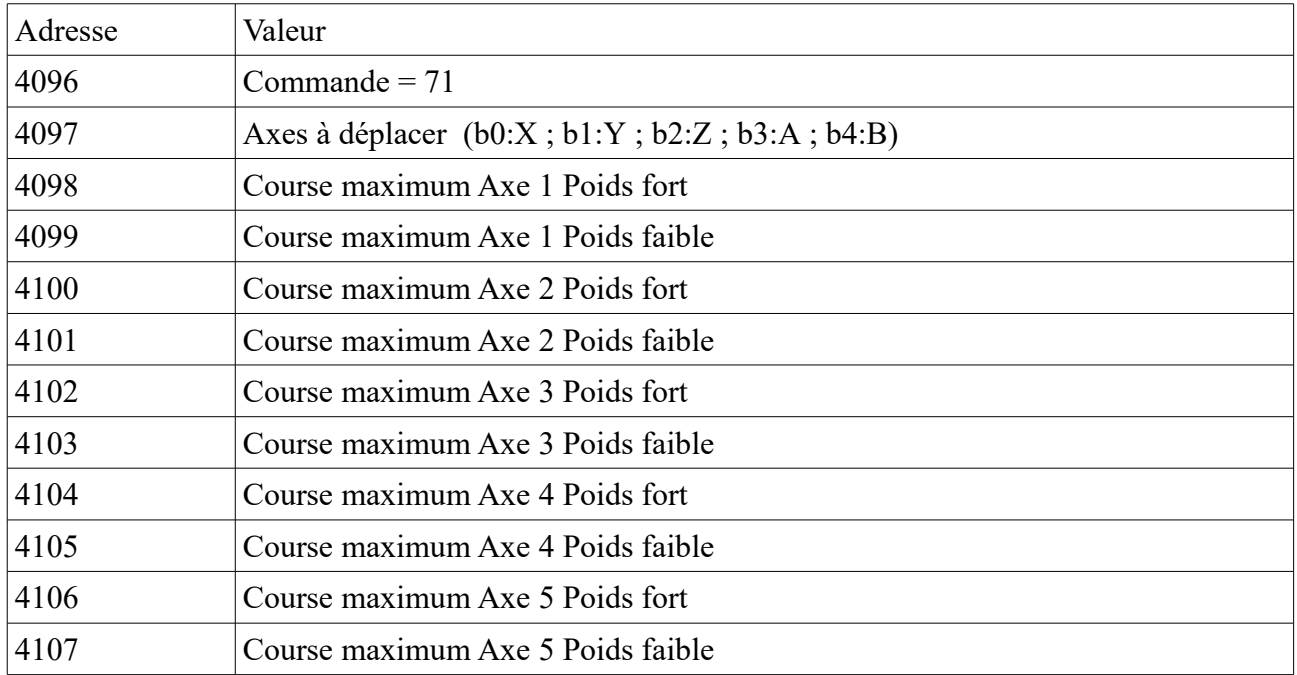

Exemple 1 - Prise d'origine des axes X et Y, course maximum de 10000 pas sur X, course maximum de 20000pas sur Y

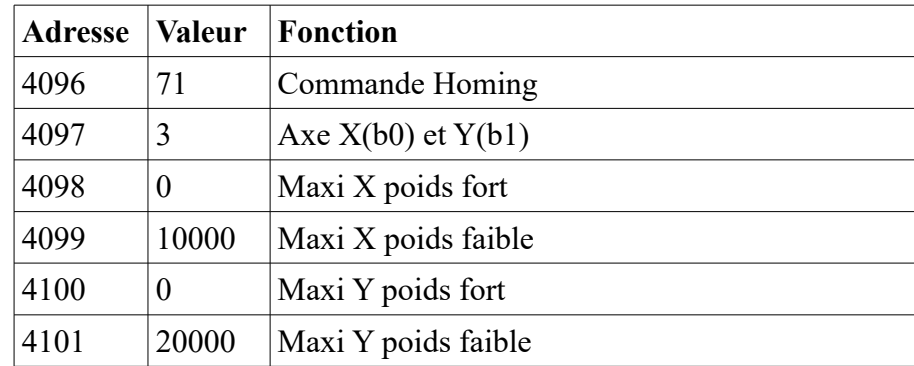

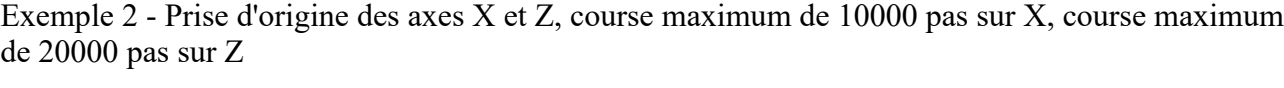

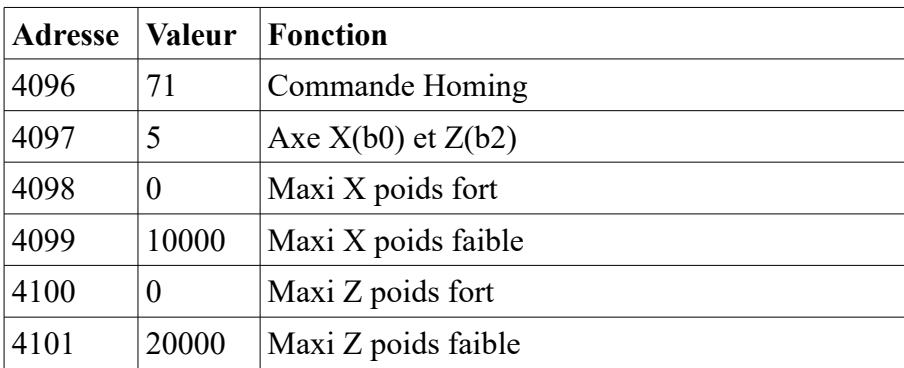

## *Commande 78 : Prise d'origine d'un axe (ICNC\_CMD\_HOME\_AXE).*

La commande 78 permet de lancer des séquences de prise d'origine individuelles sur les différents axes.

Contrairement à la commande 71 ( ICNC\_CMD\_MACHINE\_HOME), vous disposez alors de bits de status individuels pour chacun des axes (voir bits de status étendus B18 à B27). Les séquence de homing peuvent être lancées de manière asynchrone et indépendante sur chaque axes.

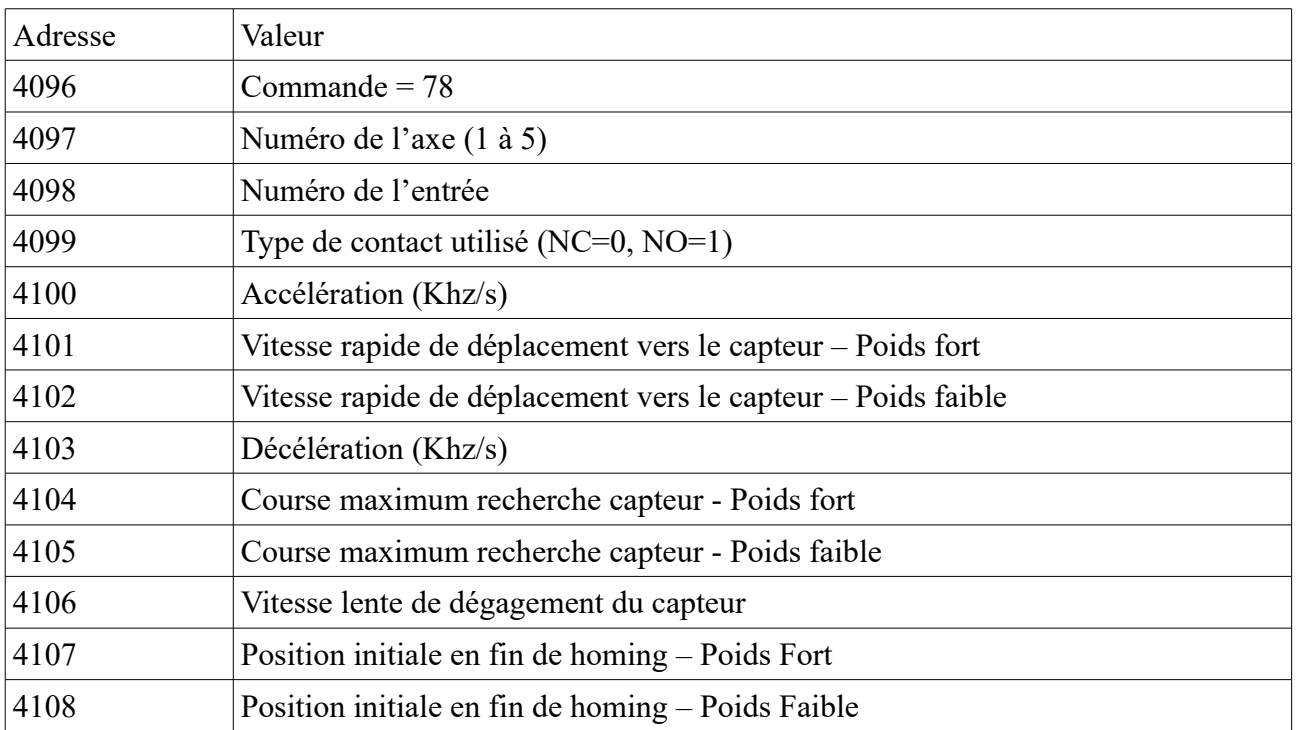

## *Commande 40 : Déplacement jusqu'à un capteur (fonction de palpage ICNC\_CMD\_PROBE)*

Cette commande N040 permet de déplacer un axe jusqu'à la détection d'un capteur. Lors de la détection de l'état attendu sur l'entrée indiqué, l'axe en mouvement s'arrête (avec la décélération indiquée dans les paramètres de la commande).

La position de l'axe à l'instant du changement d'état (donc, avant la décélération) est alors placée dans les registres aux adresses 1044 et 1045.

Durant le palpage, le bit de status « ProbeInProgress » est à 1. Ce bit passe à 0 en fin de palpage ou en cas d'erreur.

Le bit « ProbeError » passe à 1 si l'entrée attendue n'a pas été detectée dans la cours indiquée.

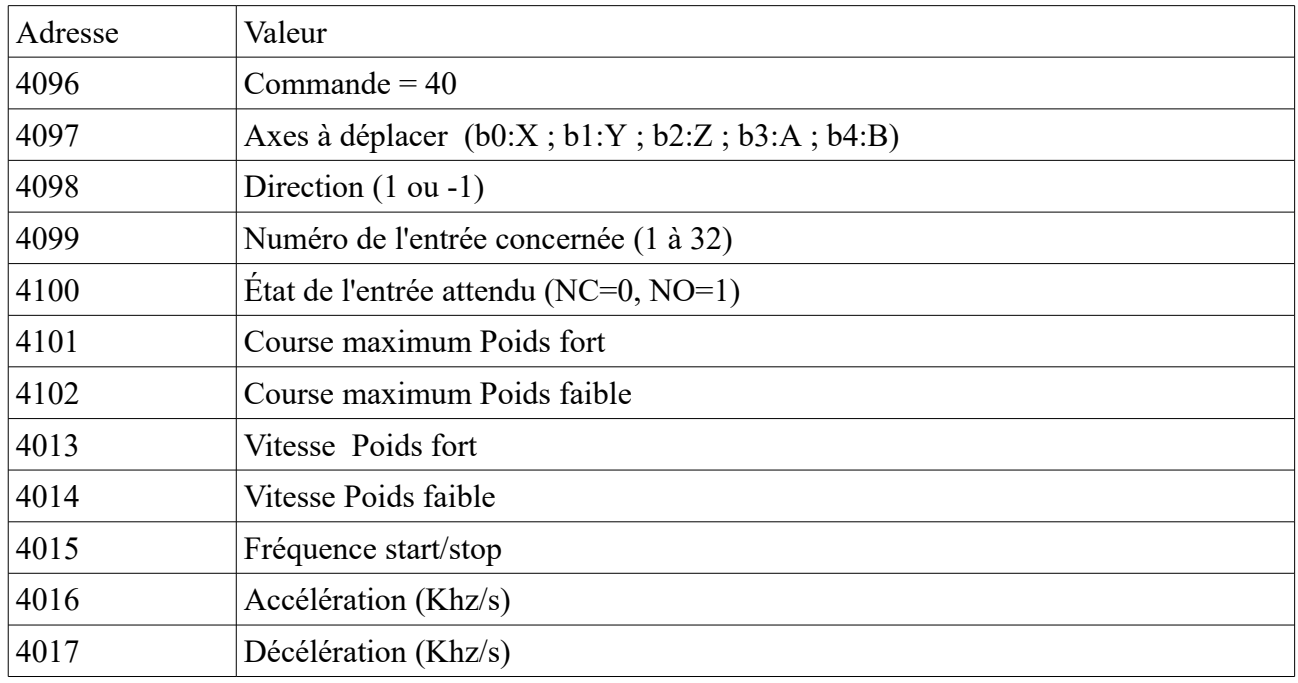

Exemple de palpage :

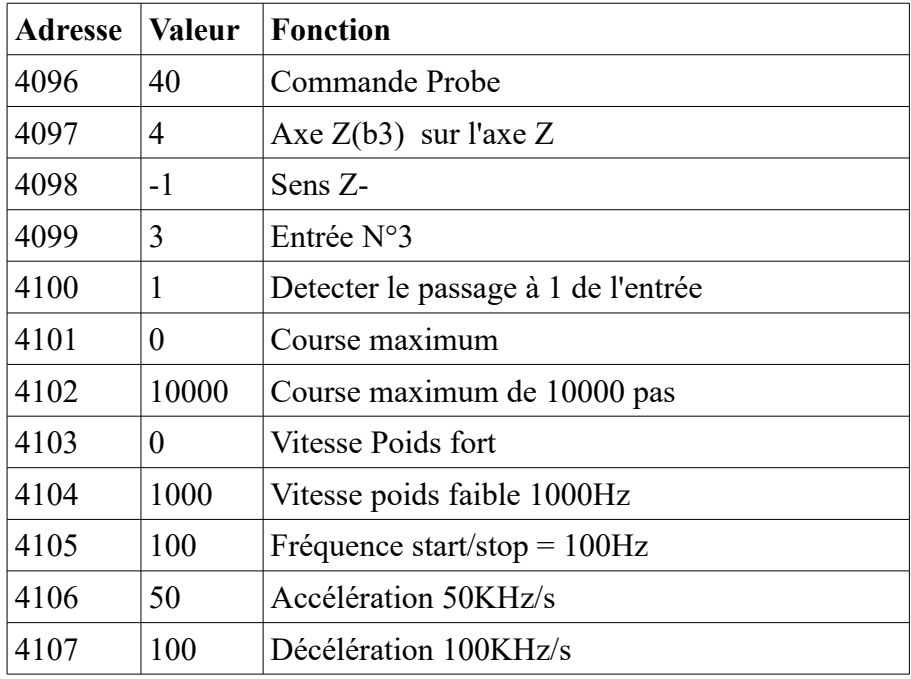

Lancement du palpage de l'axe Z

Tester le bit « ProbeInProgress » (Bit 12) du status et attendre le passage à 0

Après passage à 0 du bit B12, vérifier si le bit « ProbeError » est à 0

Puis lire le résultat du palpage dans les registres 1044 et 1045,

### *Commande 67 : Ecriture de la position des axes (ICNC\_CMD\_WRITE\_POSITION)*

Cette commande N067 permet de modifier le compteur de position d'un ou de plusieurs axes.

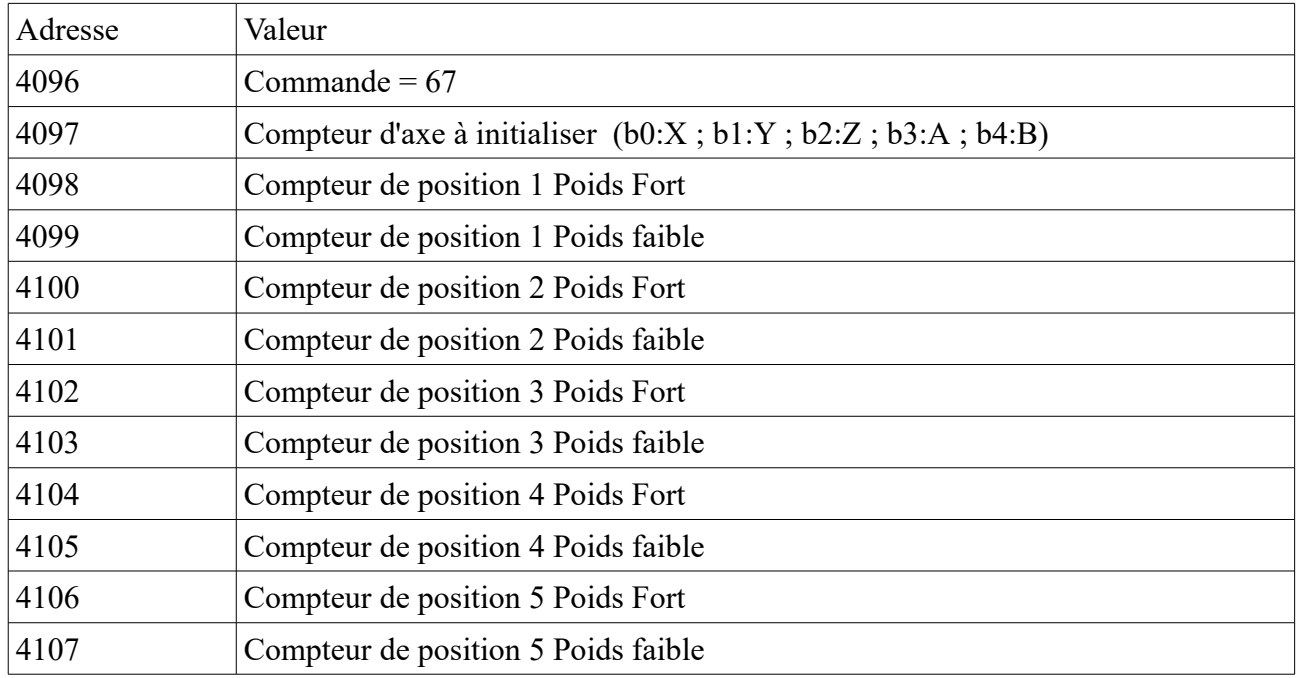

Exemple 1 : Initialisation du compteur de position de l'axe X :

Forçage compteur de position axe X à 1000 :

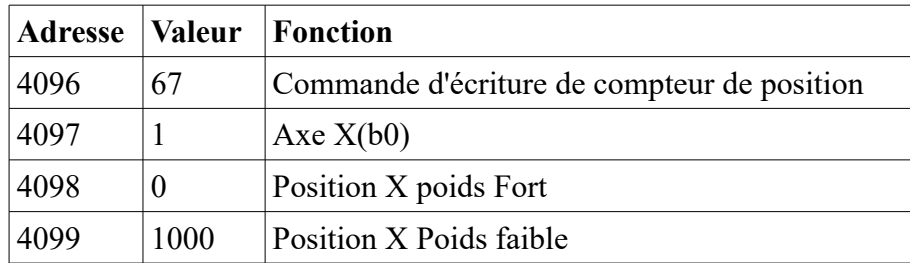

Exemple 2 : Initialisation des compteurs de position des axes X et Z :

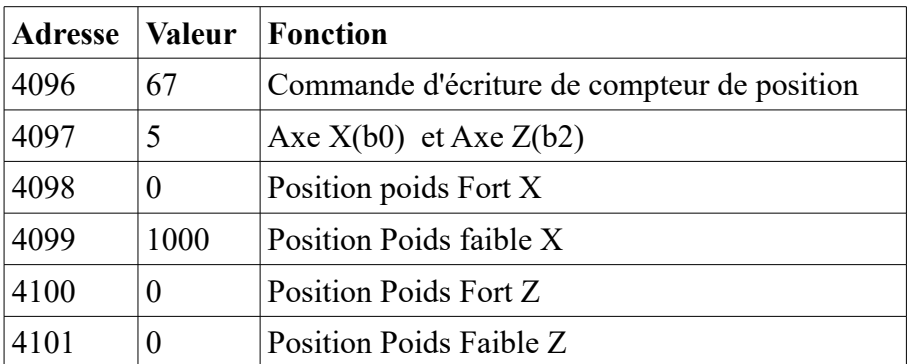

Forçage compteur de position axe X à 1000 et Z à 0:

### *Commande 96 : Changement vitesse d'un axe (ICNC\_CMD\_CHANGE\_SPEED)*

Cette commande N°96 permet de modifier la vitesse de déplacement d'un axe en cours de déplacement.

La modification de vitesse d'un axe ne peut se faire que si celui-ci est en cours de mouvement « asynchrone ».

Si il y a un couplage X/A ou X/B, la vitesse de l'axe couplé sera également modifiée. Si l'axe est à l'arrêt, la commande sera ignorée.

Les paramètres d'accélération, de décélération et de fréquence start/stop seront respectés durant le changement de vitesse. Les paramètres utilisés sont ceux indiqués lors du lancement de la commande de déplacement asynchrone avec la commande N°80 :

ICNC\_CMD\_MOVE\_PROFILE\_ABS\_ASYNC

La cible du déplacement en cours n'est pas modifiée par cette commande. Si l'axe est en cours de décélération finale (arrivée à l'objectif), la commande n'aura donc aucun effet.

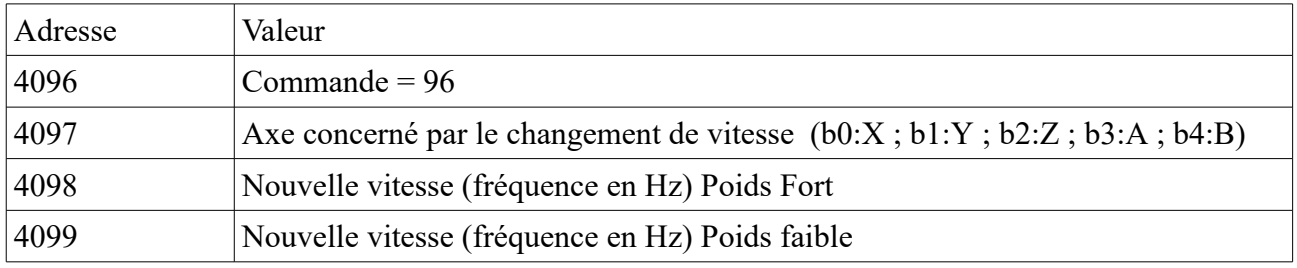

Exemple 1 : Changement de vitesse de l'axe X :

Faire passer l'axe X à 10000Hz en cours de déplacement asynchrone :

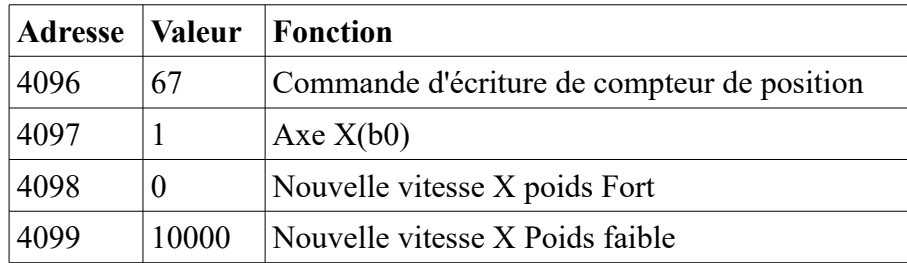

### *Commande 42 : Arrêt avec rampe des axes (ICNC\_CMD\_BREAKE\_AXES\_AND\_CLEAR)*

La commande N°42 provoque un arrêt de tous les axes en cours de mouvement. L'arrêt se fait avec une rampe de décélération.

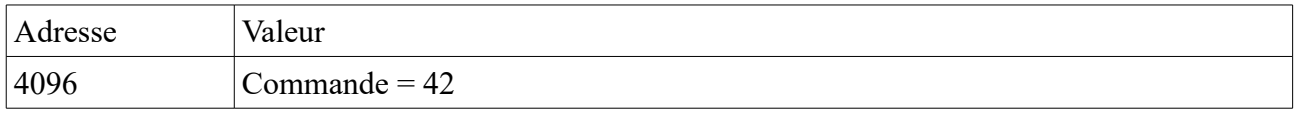

### *Commande 43: Arrêt immédiat sans rampe (ICNC\_CMD\_STOP)*

La commande N°43 provoque un arrêt immédiat de tous les axes en cours de mouvement. L'arrêt se fait donc sans rampe de décélération.

Cette commande provoque également le verrouillage de la carte,

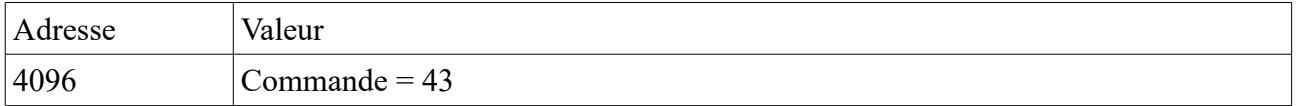

#### *Commande 41: Arrêt avec rampe d'un axe (ICNC\_CMD\_BREAKE\_AXES)*

La commande N°41 provoque un arrêt avec rampe des axes indiqués. Les mouvements interpolés ne sont pas concernés par cet arrêt. Cette commande est donc utilisée pour l'arrêt des axes en cours de déplacements indépendants.

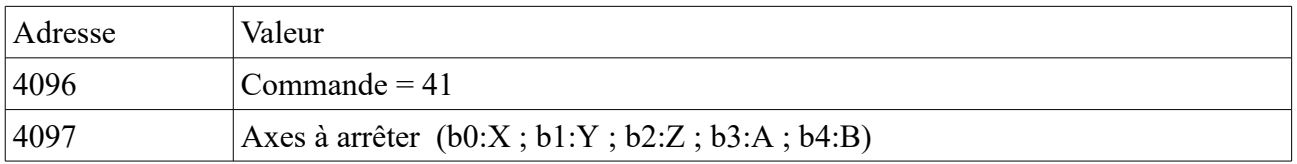

## **Traitement des erreurs et diagnostique.**

Si la carte InterpCNC reçoit une trame étonnée (qui ne peut être décodée), elle est simplement ignorée et la carte n'envoie pas de réponse.

En revanche, si l'InterpCNC reçoit une trame sans erreur mais qui ne peut être interprétée (par exemple, écriture d'un registre inexistant), elle retournera une réponse d'erreur sous la forme suivante :

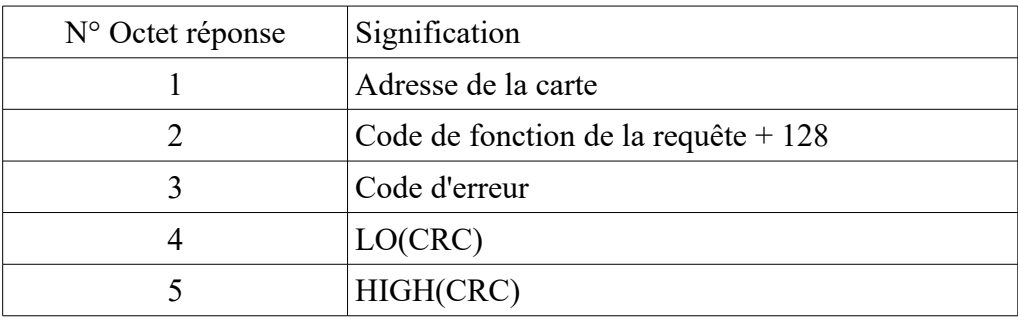

Les codes d'erreur sont :

- 1 : code de fonction invalide
- 2 : Adresse incorrecte
- 3 : Nombre d'adresses ou valeur incorrecte,
- 4 : Erreur non déterminée,

Sur la carte InterpCNC, les LEDs D1 et D2 peuvent servir au diagnostique des problèmes de communication.

La LED D1 change d'état à chaque fois qu'une trame est traitée par l'InterpCNC. Il faut donc que la trame reçue soit complète, sans erreur de communication et destinée à la carte (ID de l'esclave).

La LED D2 change d'état à chaque trame complète reçue par la carte (qu'elle lui soit destinée ou non). Elle représente donc l'activité globale sur le bus RS485.

Note : D'autres fonctions de diagnostique utilise ces même LEDs et en particulier, pour l'utilisation de la communication USB. Les indications ci-dessus sont donc valables uniquement si la connexion USB n'est pas utilisée simultanément.

## **Adresses des paramètres InterpCNC**

 $4554 - 4555$ : Vitesse de communication Modbus (PF – pf)

## **Historique des modifications :**

#### $V5.30:$

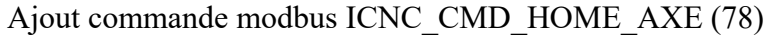

Ajout gestion de recettes

#### V5.29 : 24/09/18

Ajout paramètre système pour inhiber l'utilisation des sorties DIRection des axes. Il devient ainsi possible d'utiliser les sorties DIRx avec la commande OUTTTL sans interférence avec les commandes de déplacement d'axes.

 commande : SetSys 45, MasqueBits (&h1F pour utiliser normalement les sorties DIR).

Si un des bits du paramètre est à 0, les commandes MoveAxe ne pourront agir sur la sortie DIR correspondante. Cette sortie peut alors être utilisée par la commande PLC Basic SetTTL n, etat

Augmentation du nombre de userMem (de 10 à 16)

V5.28 : 20/11/2017

Ajout des commandes SetTimer, GetTimer, SRFill et SRAdd

La variable Timer retourne maintenant une valeur en ms avec des décimales Ajout SetSys 43 pour fair une capture de TickCount utilisée en déduction de la valeur retournée par Timer

V5.27 :

Filtrage entrée ENABLE (100ms sur toutes les cartes) Filtrage entrées lors de la prise d'origine Sortie analogique 2 non réinitialisée en cas d'AU, utilisation valeur paramètre (version 3 axes)

#### $V5.26:$

Correction bug position fin de prise d'origine sur commande basic Home

#### V5.25 :

Gestion Sortie OUT4 sur module 3 axes V1.3

Ajout fonction basic Home

Ajout GetSys 600..608 pour lecture status THC (version 5 axes)

#### V5.24: 28/12/2015 :

Correction bug pour multiCN et MACH3 (lié à calcul de vitesse automatique en fonction du remplissage buffer)

Ajout gestion forçage entrées par TestCenter

#### V5.2309/07/2015 :

Ajout commande SetIn NumEntrée, -1-0 ou 1 de forçage état entrées (-1=forcage à 0,

0=pas de forcage, 1=forcage à 1) Egalement accéssible avec SetSys/GetSys 40 et 41 Ajout commande OutTTL Ajout version -DPLC\_44Ko et/ou -DDMX\_CONTROL Pour version DMX : Ajout commande GetDMX(1..512) V5.22 :31/07/2014 : Version 3 axes : Erreur affectation des sorties pour la commande SetOutputAll Version 5 axes : Réactivation gestion matrice clavier désactivée depui V5.19 V5.21 : 25/06/2014 : Correction gestion arrêt mouvement asynchrone. StopAxe laissait repartir la commande suivante si déjà envoyée Ajout fonction basic Lock V5.20 : 12/05/2014 : Ajout fonction régulateur RST Ajout filtre avec un pôle et un zéro K  $*(z-A)/(z+B)$ V5.19 14/02/2014 : Ajout fonction PID Ajout commande basic écriture position codeur Ajout paramètres pour valeurs initiales des sorties analogiques (appliquées lors du verrouillage carte, au boot ou si Enable=false) Correction bug sur sortie analogique pour consigne à 1 ou à 1023 (ICNC2 3 axes seulement) V5.18 28/11/13 : Ajout commande USB accès aux bits utilisateurs Modbus Correction bug accès aux bits utilisateur au delà du bit 352 Ajout commande Basic GetSys(20)=Position Probe V5.17 14/10/13 : Ajout commande basic GetSys et SetSys Correction blocage sur décélération V5.16 13/02/13 : Ajout paramètre pour remise à 0 automatique des compteur lors de la prise d'origine Ajout commande USB de lecture etat sorties analogique V5.15 11/11/13 : Ajout interpréteur Basic intégré Erreur gestion bit de status BufferFree si interrogation Modbus V5.14 11/10/12 : Erreur sens de déplacement axe B si couplage axe = 2 avec nouvel algorithm d'interpolation linéaire Blocage suite à un stop immédiatement suivi d'une autre commande bufferisée Firmware V5.12 : Ajout fonction codeur/compteur (pour InterpCNC V2.1D et plus) Correction document modbus : Adresses des bits d'entrées Firmware  $V5.10 \cdot$ Ajout de l'accès à l'état des entrées par bit (Read Input bit) Ajout de l'accès aux sorties par bits (COIL), Correction timming modbus, Correction envoie du CRC

#### Firmware V5.8 :

Ajout commande de changement de cible à la volée, Ajout bits de status sur la direction des déplacements en cours

#### Firmware V5.7 :

Ajout commande de changement de vitesse à la volée Ajout gestion des fins de course sur tous les axes